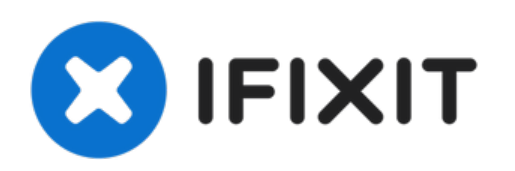

# MacBook Pro 15" Unibody Mid 2010 ハードドラ イブの交換

ハードドライブの交換

作成者: Walter Galan

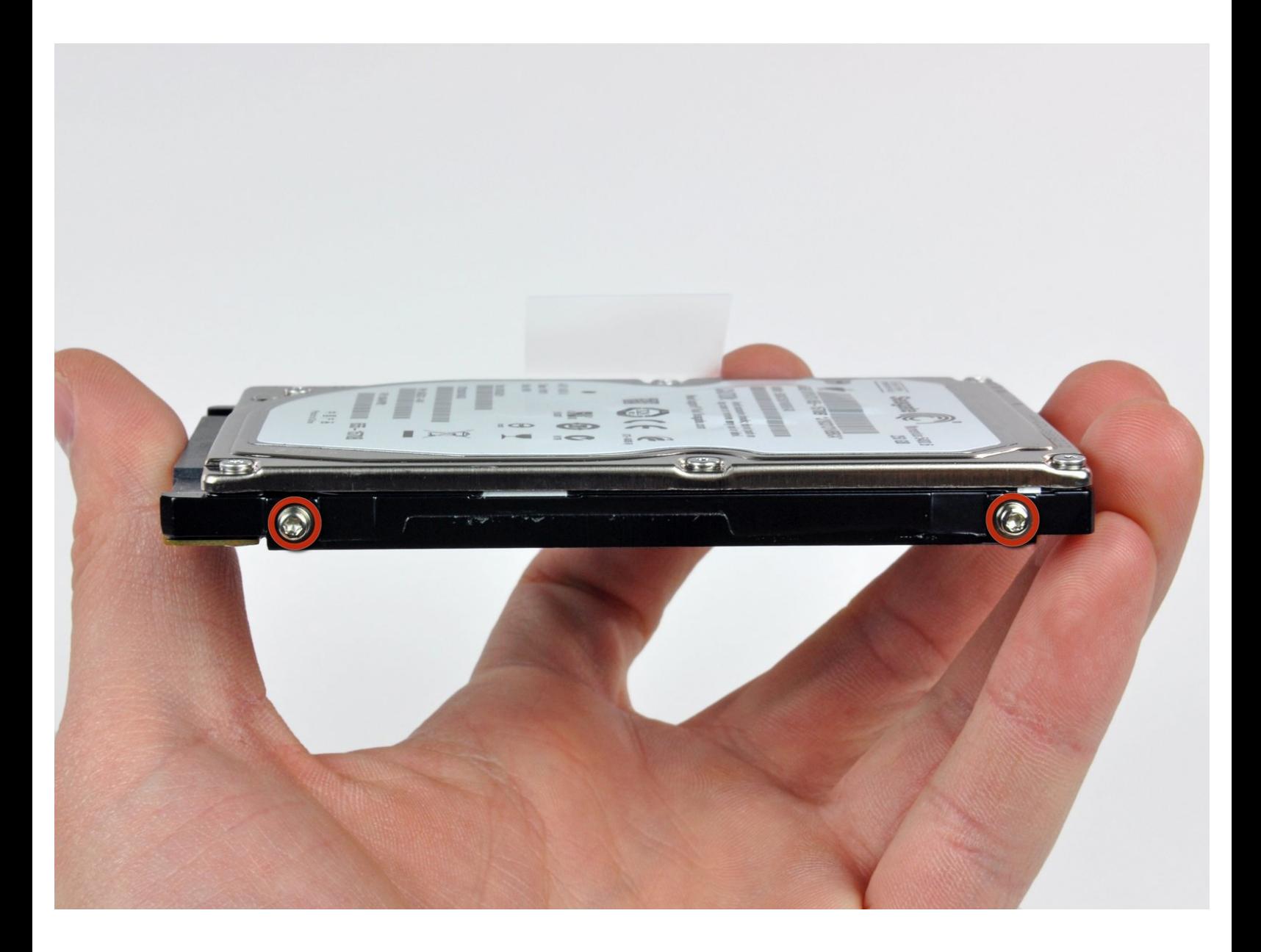

ã"ã®æ-‡æ<sub>'</sub> ã 2022-09-03 03:06:47 AM (MST)ã«ä1⁄2œæ^ã•ã,Œã¾ã--ãŸã€,

# はじめに

容量を増やすため、ハードドライブをアップグレードしましょう!

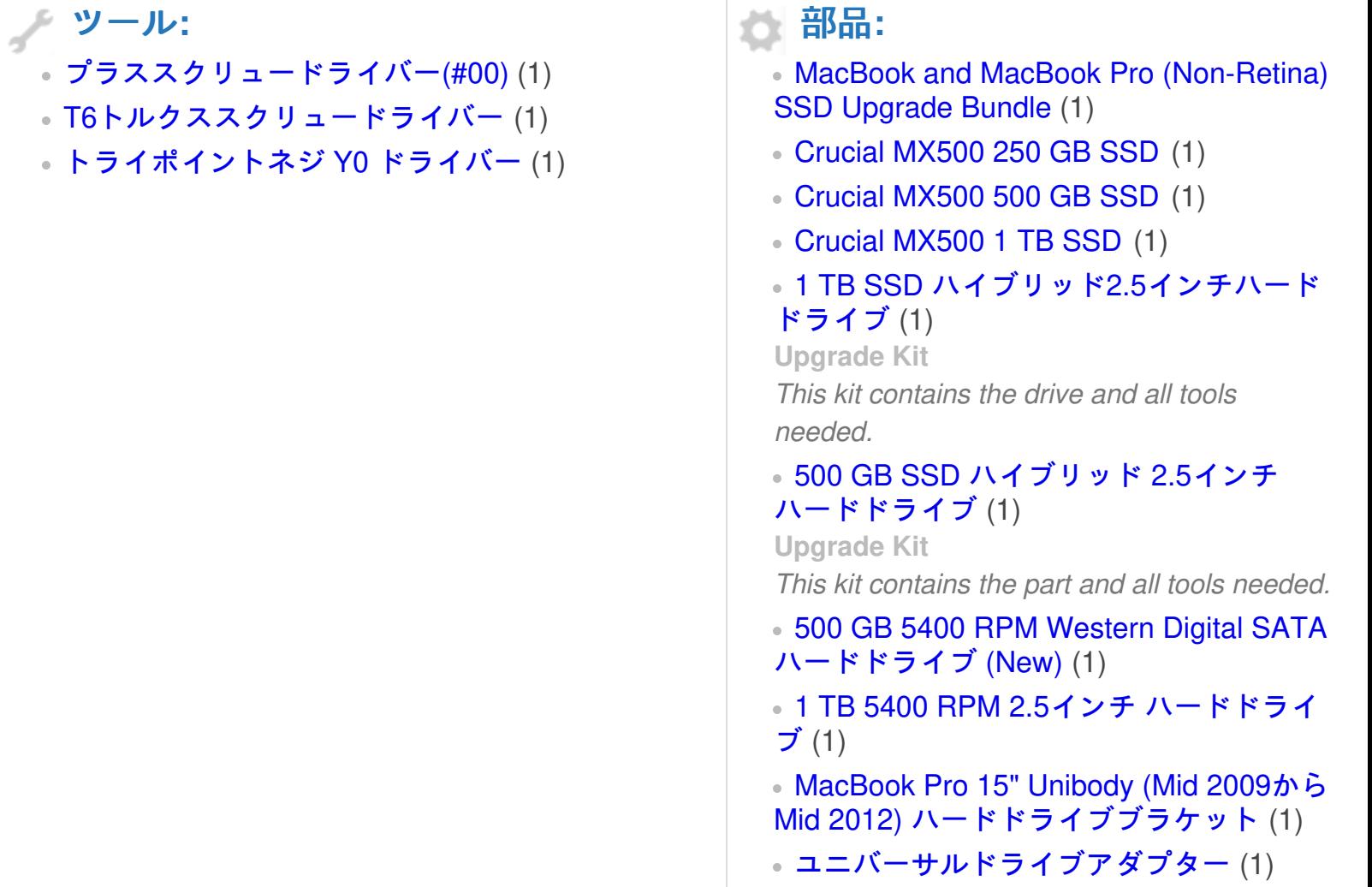

 $a^{\frac{1}{2}}$ ã®æ–‡æ⋅¸ã¯2022-09-03 03:06:47 AM (MST)ã«ä½œæ^ã•ã,Œã¾ã—ãŸã€,

## 手順 **1 —** 底ケース

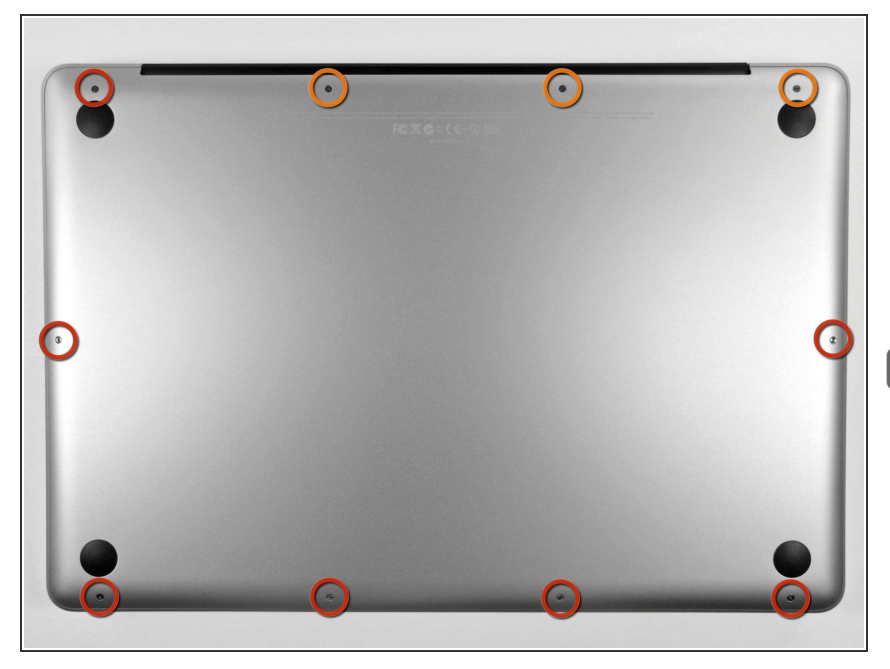

- 底ケースを固定している以下の10本 のネジを外します。  $\bullet$ 
	- **13.5 ( 14.1 ) mm プラスネジー3** 本
	- **3 mm プラスネジー7本**
- |☞ このネジを外すときには、ネジが少 し斜めに装着されていることに注意 してください。再インストールの際 は、同じように取り付けてくださ い。

#### 手順 **2**

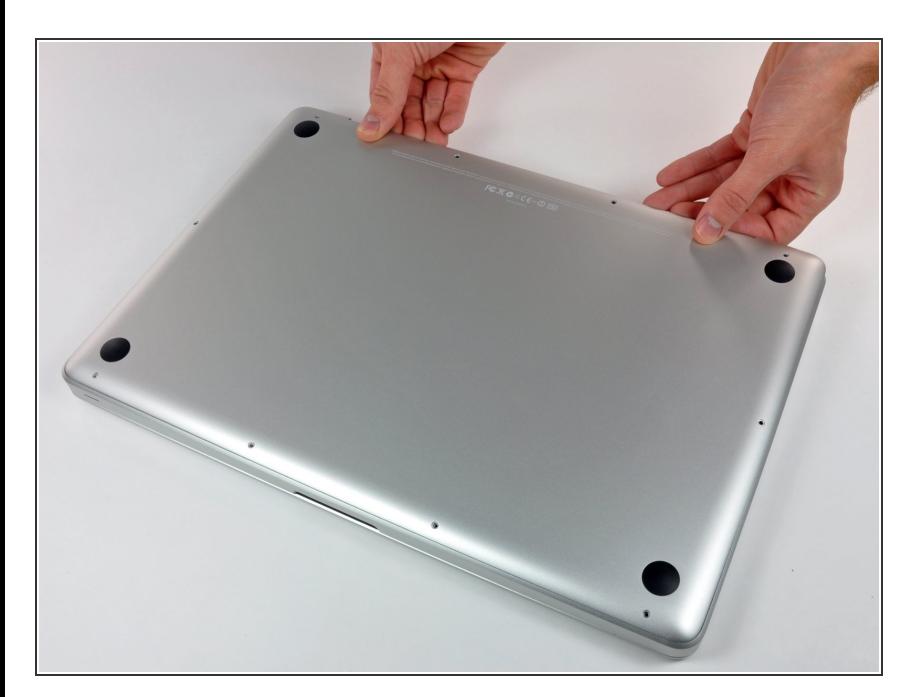

- 両手を使用して排気口の近くから底 ケースを持ち上げて、上部ケースに 固定している2本のクリップを外し ます。
- 底ケースを取り外して脇に置きま す。  $\bullet$

ã"ã®æ–‡æ›¸ã<sup>-</sup>2022-09-03 03:06:47 AM (MST)ã«ä1⁄2œæ^ã•ã,Œã¾ã––ãŸã€,

#### 手順 **3 —** バッテリー

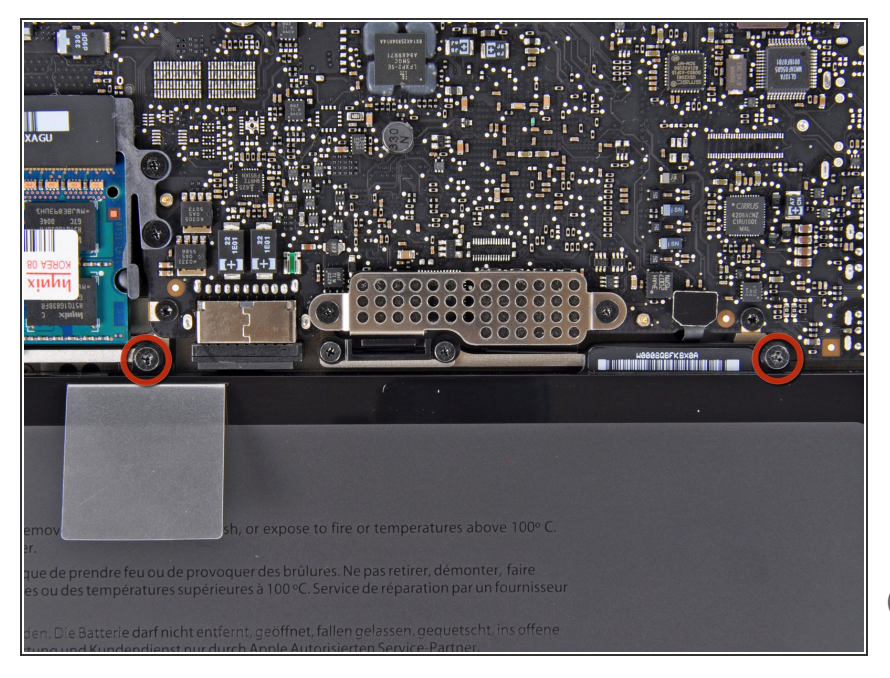

- バッテリ上端の、2本のY1 トライ ウィングネジを外します。  $\bullet$
- ※特定の修理(ハードディスクドラ イブなど)の場合はバッテリーを取 り外す必要はありませんが、マザー ボード上で誤ってショートさせてし まうのを防ぐ事が出来ます。バッテ リーを取り外さない場合は、マザー ボード上の部品が帯電している可能 性があるので注意してください。  $\bullet$
- ハードディスクドライブを交換する 場合は、手順3〜6をスキップしてく ださい。しかし、作業する前にすべ ての電源を取り外しておくことをお 勧めします。

#### 手順 **4**

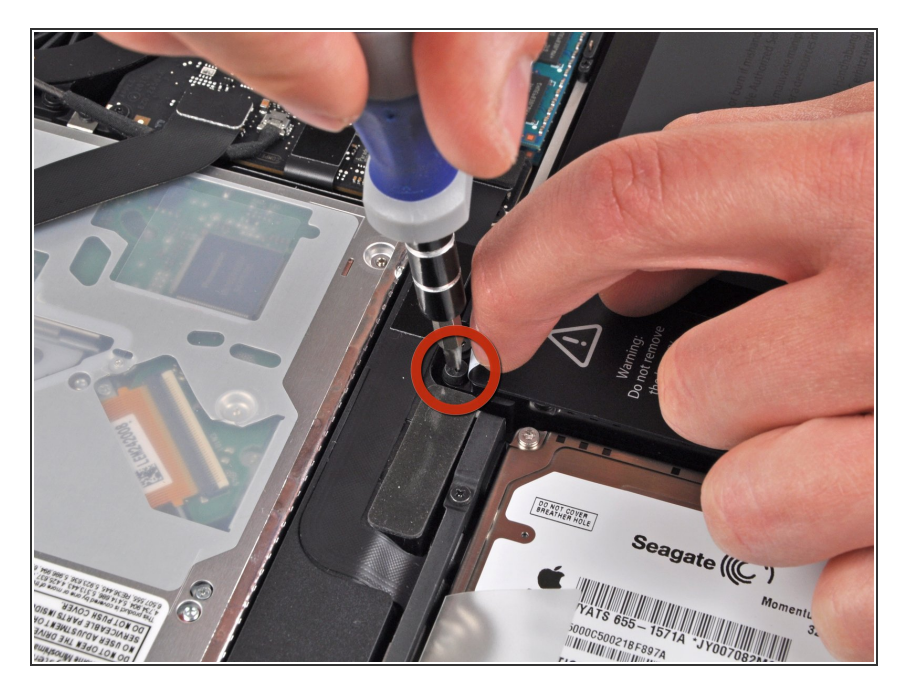

- 指先を使って警告ラベルの隅を慎重 にはがし、隠れているトライウィン グネジが見えるようにします。
- 上部ケースとバッテリーを固定して いる、最後の隠れた7.4 mm Y1トラ イウィングネジを外します。  $\bullet$

ã"ã®æ–‡æ›¸ã<sup>-</sup>2022-09-03 03:06:47 AM (MST)ã«ä1⁄2œæ^ã•ã,Œã¾ã—ãŸã€,

# 手順 5

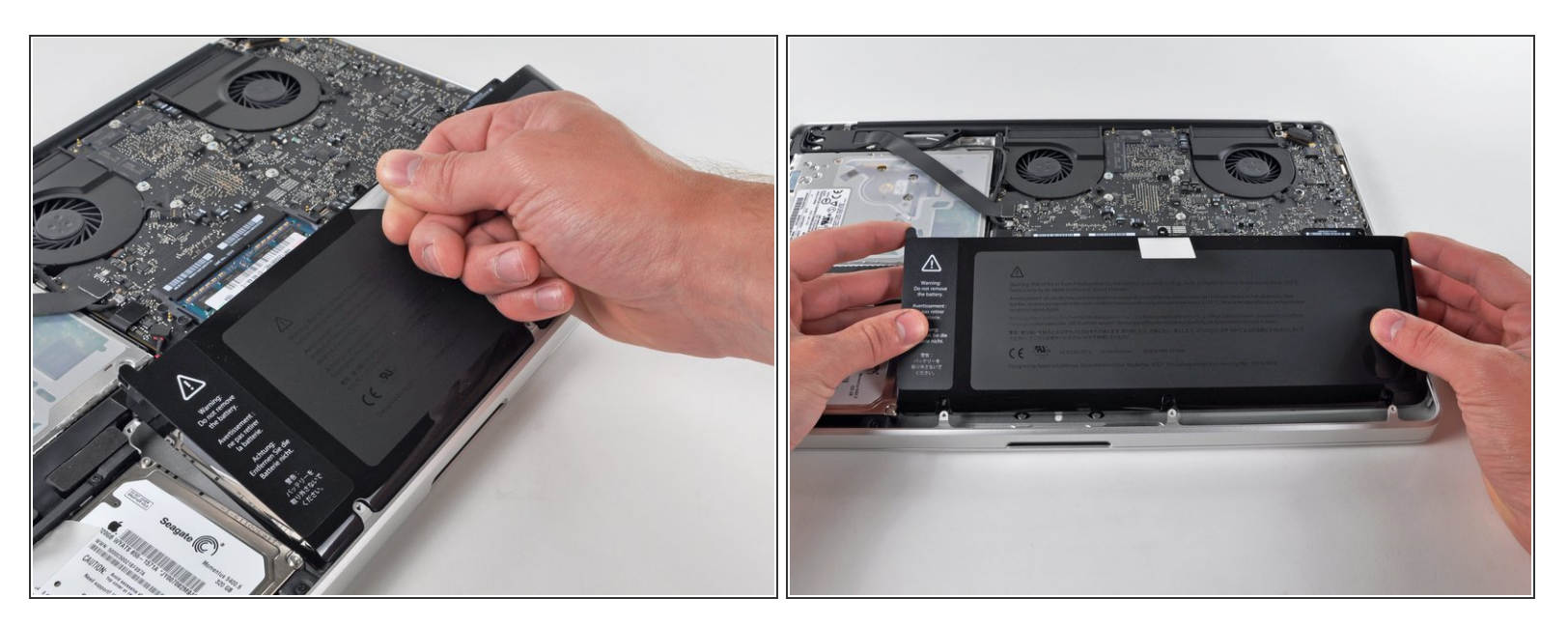

● バッテリー上部についているプラスチックのプルタブを使って、上部ケースからバッテリーを上 ヘスライドさせてずらします。

△ まだバッテリーを完全に取り外そうとしないでください。 この時点ではまだメイン基板に接続さ れたままです。

ã"ã®æ-‡æ> ã 2022-09-03 03:06:47 AM (MST)ã«ä1⁄2œæ^ã•ã,Œã¾ã--ãŸã€,

#### 手順 **6**

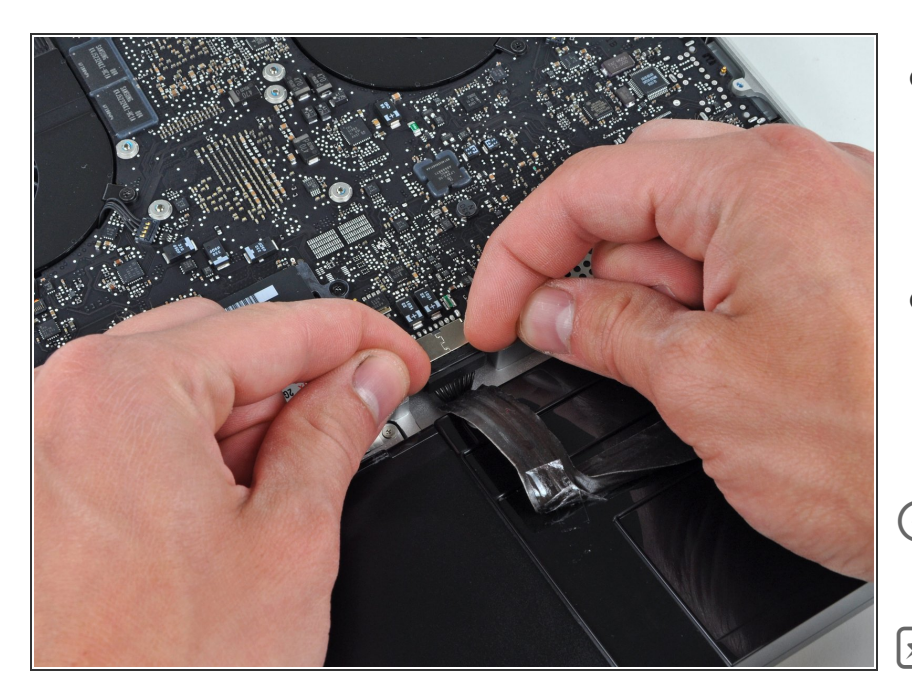

- バッテリーケーブルコネクターにア クセスするために、ロジックボード からバッテリーを十分に傾けて下に 隙間を作ってください。
- バッテリーケーブルのコネクターを メイン基板のソケットから手前に引 いて接続を切り、バッテリーを上部 ケースから取り外します。
- メイン基板の中央からバッテリー ケーブルコネクターを外します。
- ├─ この修理ガイドを完成したら、新し [く装着したバッテリーのカリブレー](https://jp.ifixit.com/Wiki/Battery_Calibration) ションを行なってください。
- 100%になるまで充電します。充電 後も最低2時間はプラグを繋げたま まにします。それからプラグを外し て、通常通り使用しながら、自然に 放電させます。バッテリー残量小の サインが表示されたら、これまでの 作業を保存して、スリープ状態にな るまで放置してください。スリープ 状態に入ったら、少なくとも5時間 置きます。それから一気に100%ま で充電します。
- 新しいバッテリーを装着後、通常通 り作動しない場合は、MacBook Pro のSMC[をリセットしなければならな](https://support.apple.com/ja-jp/HT201295) い可能性があります。

ã"ã®æ–‡æ›¸ã<sup>-</sup>2022-09-03 03:06:47 AM (MST)ã«ä1⁄2œæ^ã•ã,Œã¾ã—ãŸã€,

# 手順 **7 —** ハードドライブ

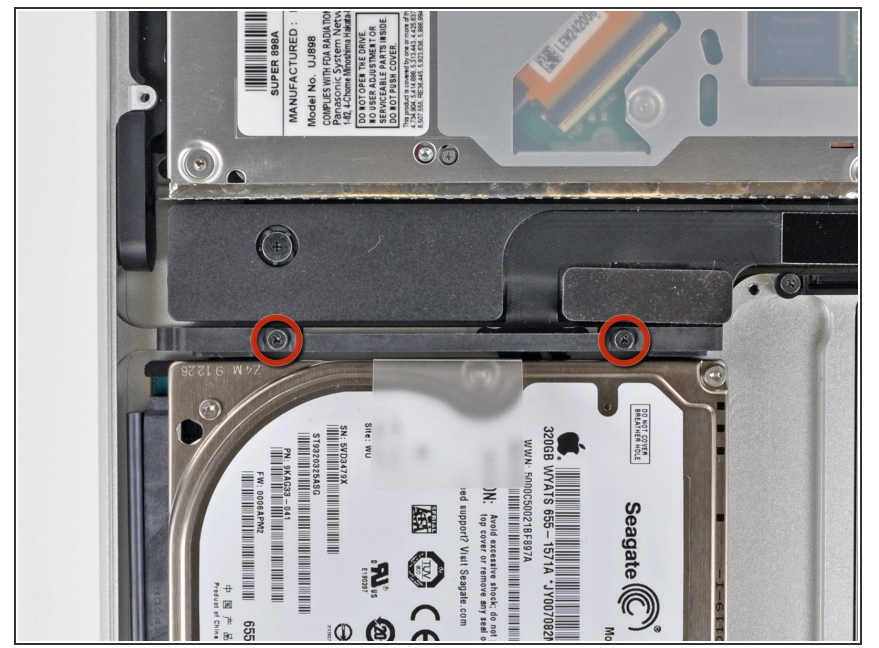

- 上部ケースにハードドライブ用ブラ ケットを固定している2本のプラス ネジを外します。  $\bullet$
- $(\widehat{\imath})$  これらのネジはハードドライブ用ブ ラケット上に固定されています。

## 手順 **8**

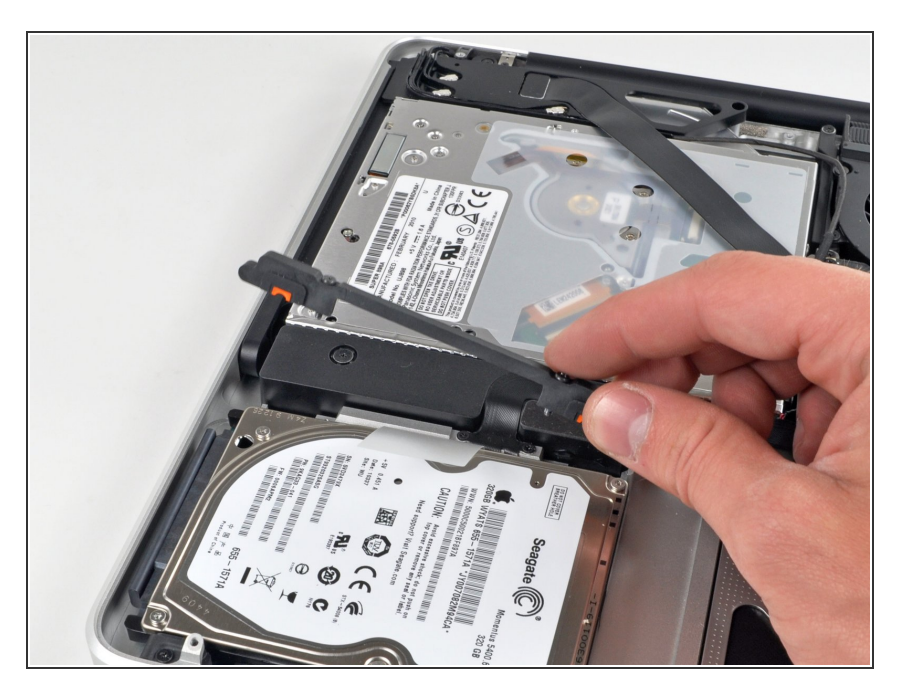

● 上部ケースから固定ブラケットを持 ち上げます。

ã"ã®æ–‡æ›¸ã<sup>-</sup>2022-09-03 03:06:47 AM (MST)ã«ä1⁄2œæ^ã•ã,Œã¾ã—ãŸã€,

# 手順 **9**

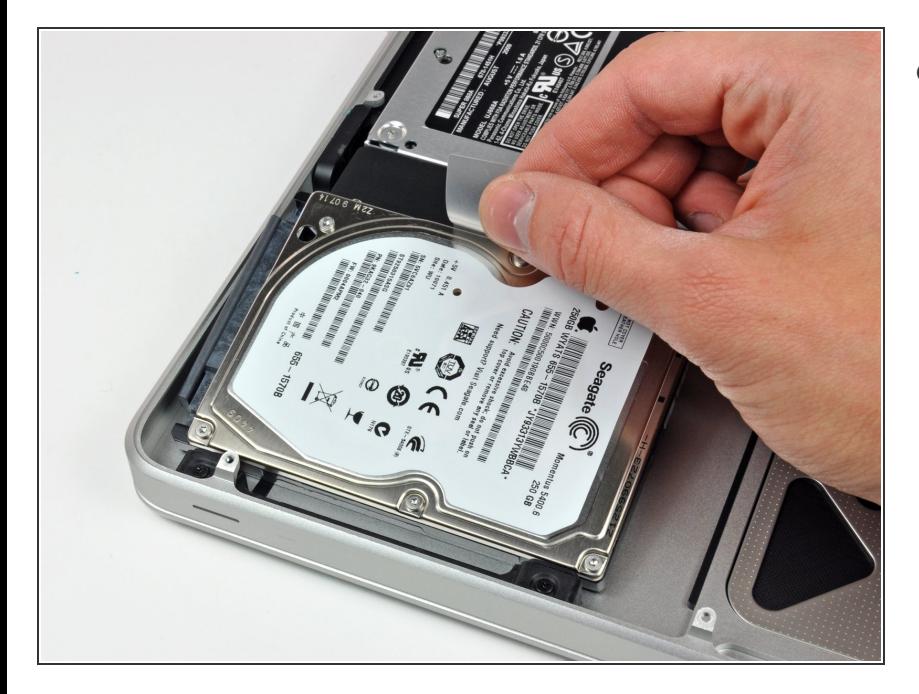

● ハードドライブをプルタブから引っ 張り上げて、筐体から引き出しま す。作業中はコンピューターに付け られたケーブルにご注意ください。

# 手順 **10**

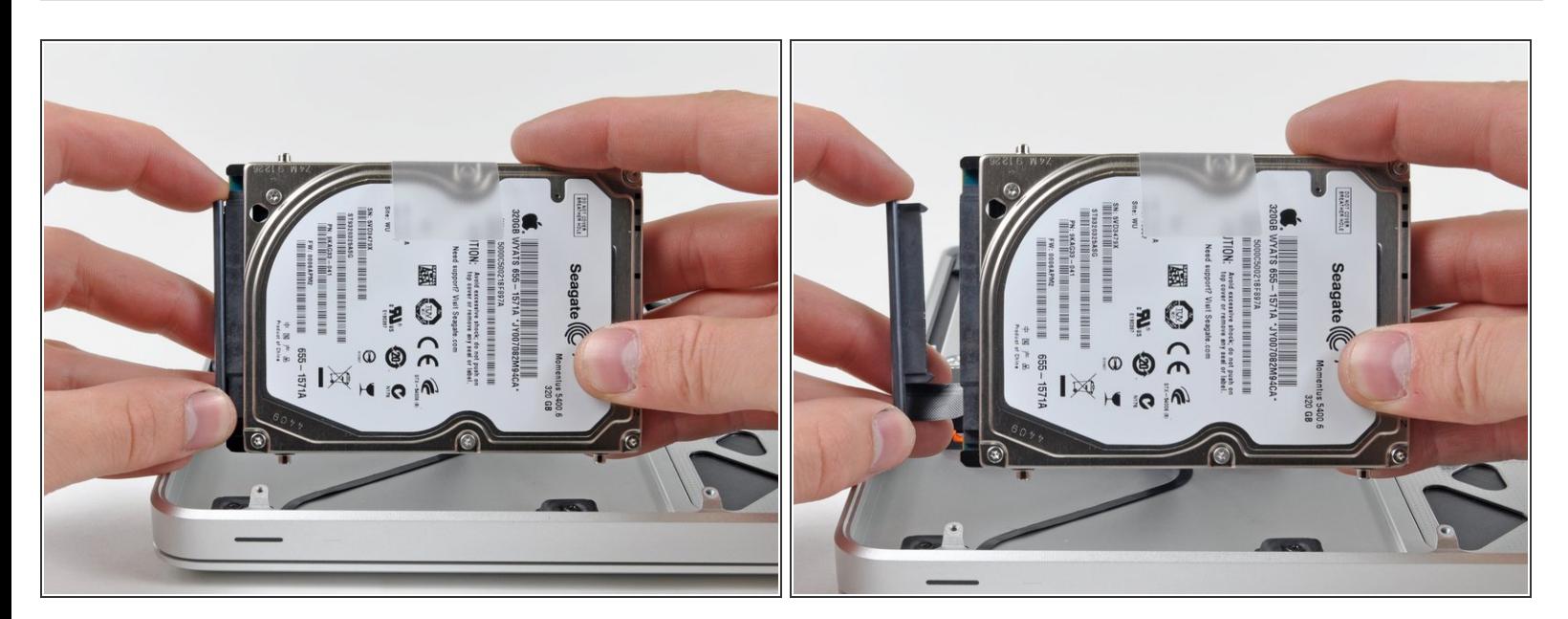

ハードドライブからハードドライブのコネクターをまっすぐ引いて、ケーブルを外します。

ã"ã®æ–‡æ›¸ã<sup>-</sup>2022-09-03 03:06:47 AM (MST)ã«ä1⁄2œæ^ã•ã,Œã¾ã––ãŸã€,

#### 手順 11 — ハードドライブ

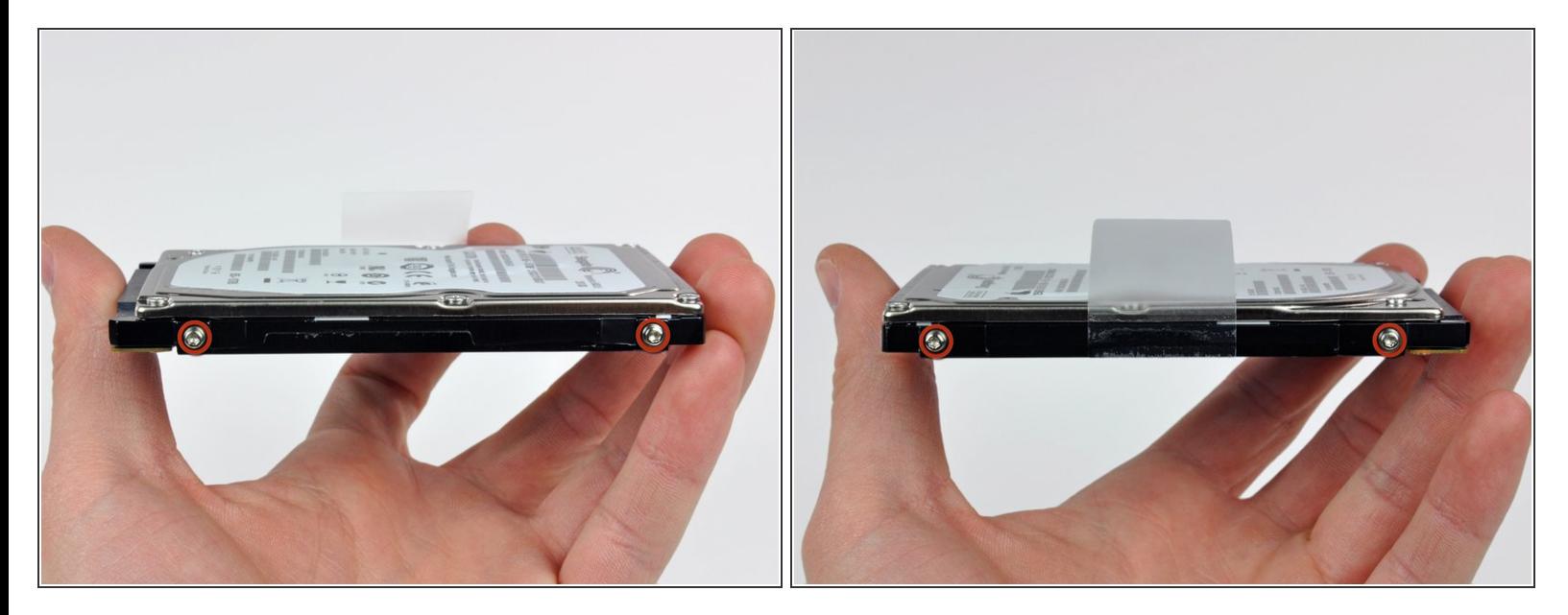

- ハードドライブの両サイドから各2本ずつT6トルクスネジを外します。(合計4本)
- ドライブを交換する場合は、これらのネジを新しいハードドライブに移してください。
- 必要に応じて、古いハードドライブからプルタブを剥がして、新しいハードドライブの側面に移 してください。
- (イ) 新しいハードドライブを搭載する場合、OS Xのインストールガイドを用意しています。最近発売 された多くのMacはインターネット経由によるOS Xの回復ができます。

デバイスを再組み立てする際は、これらのインストラクションを逆の順番に従って作業を進めてくださ い。

ã"ã®æ-‡æ›¸ã<sup>-</sup>2022-09-03 03:06:47 AM (MST)ã«ä1⁄2œæ^ã•ã,Œã¾ã--ãŸã€,